# **JK-84 Oasis Satz**

Der Satz sollte immer von eingeweistem Techniker installiert werden. Diese vereinfachte Anweisung beschreibt die gründliche Satzmontage, Details zu einzelnen Elementen sind in deren Manuals angeführt.

## **1. Angelernte Peripherien**

Alle Peripherien sind schon in Zentrale gemäß der folgenden Tabelle angelernt.

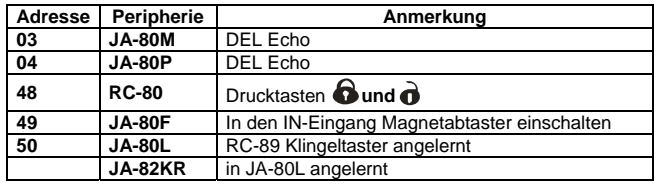

## **2. Zentralen- und Tastaturinstallation**

- 1. **Die Zentrale** auf die gewählte Stelle **montieren.**
- 2. In die Anlage **den Akku** (durch Klebeblock fixieren) **einschalten.**
- 3. Die Anlage **ans Netz anschließen** grüne LED wird blinken.
- 4. **Die Tastaturbatterie einrasten**. Service stellt sich dar (schaltet sich die Tastatur nicht ein, ihre Batterien ab- und wieder einschalten).
	- o durch Beibehaltung ∗ bei Batterieeinschaltung öffnet sich das Tastaturmenü, das die **Sprachenwahl** ermöglicht (Deutsch = 6), es wird beendet durch #
	- o beim Verlassen durch die Taste # **Service**, ist es durch Eingabe ∗ **0 8080**  zu öffnen,
	- o **durch Türschließen** der Tastatur im Service **sind Batterien zu sparen.**

**Vor Befestigung der JA-80F Tastatur,** ihre Funktion aus gewähltem Platz prüfen. **Empfohlen** zur Tastatur (in IN-Eingang) **magnetischer Türsensor**  (Satzbestandteil) ankoppeln. Tastatur dann durch Türöffnung wacht immer auf und ist in der Lage Ankunftsverzögerung zu signalisieren und Zutrittskarten zu lesen.

## **3. Melder- und Sireneinstallation**

- 1. **JA-80M magnetischer Melder** installieren und sein Echo (INS/DEL) eingeben, Batterie einrasten und den Deckel schließen.
- 2. **JA-80P Bewegungsmelder** ca. 2 bis 2,5 m über den Boden installieren und sein Echo (INS/DEL) einstellen, Batterie einschalten und Deckel schließen.
- 3. **Sirene JA-80L** in den Netzstecker einstecken.

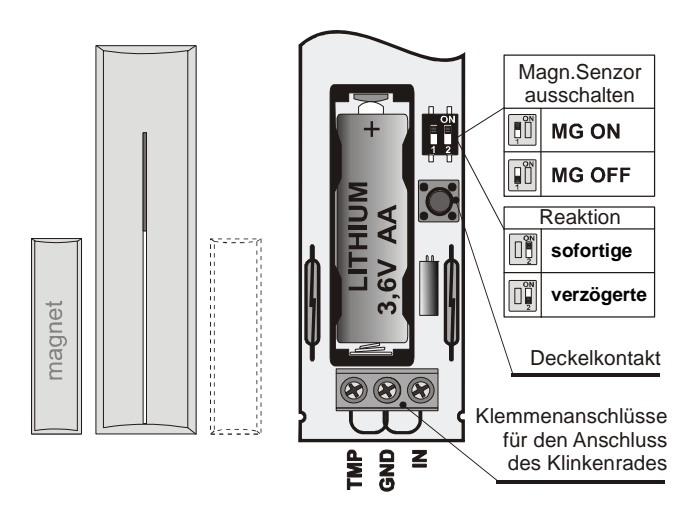

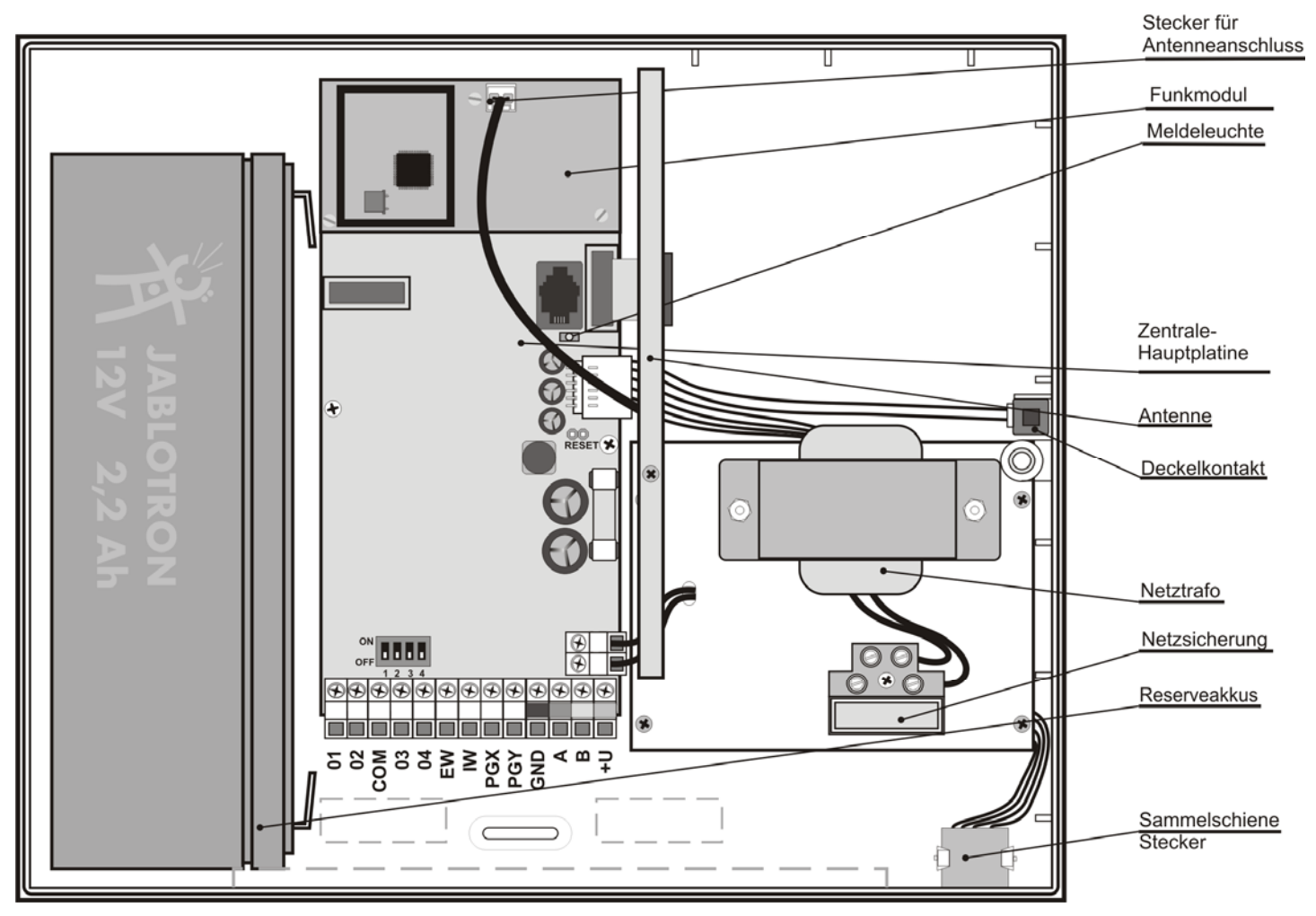

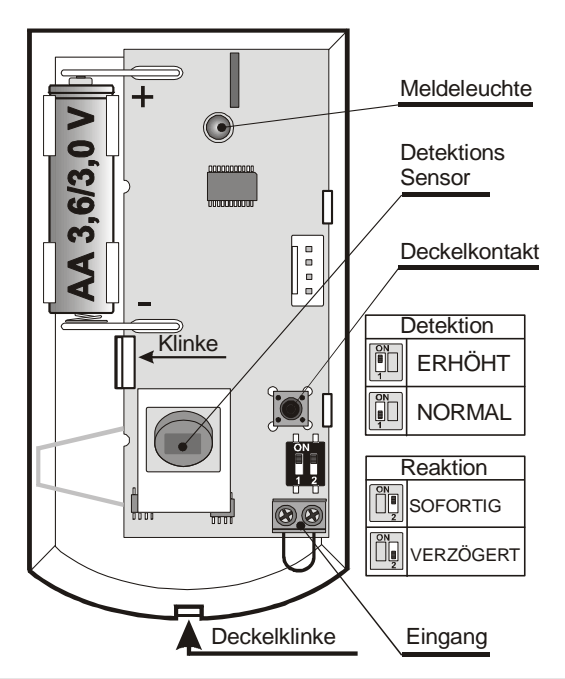

## **4. Beifügung weiterer drahtloser Peripherien**

Fügen Sie weitere drahtlose Peripherien bei (bis zu 50 anwendbar), muss sich das System **im Servicemodus** befinden. Wenn nicht, geben Sie ∗ **0 8080** ein.

- 1. Durch Drucktaste 1 Lernen einschalten.
- 2. **Erste freie Adresse** wird dargestellt (schrittweise durch Pfeile).
- 3. **Durch Batterieeinschaltung** (Speisung) **wird das Element angelernt** (A leuchtet auf).
- o **Schlüsseletuis RC-80** lernen durch Druck und Halten vom Drucktastenpaar  $\mathbf{\hat{\Theta}}$  +  $\mathbf{\hat{\Theta}}$  oder  $\mathbf{\Theta}$  +  $\mathbf{\circ}$  an.
- 4. **Lernen wird** durch die Taste **#** beendet.
- 5. **In Empfangsmodule UC-82 oder AC-82** lernt die Zentrale durch Eingabe **299** im Servicemodus an.

#### **5. Testverfahren von Peripheriefunktionen**

- 1. System muss in Servicemodus sein, wenn nicht, geben Sie ∗ 0 8080 ein.
- 2. **Peripherie aktivieren** (z.B. Melder) die Taste (Deckel muss geöffnet sein) **stellt Signalbeschreibung dar.**
	- o Bewegungsmelder sind max. 15 Min. ab Deckelschließung zu testen, Detektion häufiger Bewegungen wird dann unterdrückt (für weiteres Testen den Deckel auf- und zumachen).

#### **6. Kontrolle der Signalkraft von Peripherien**

- 1. An die Zentrale muss die Antenne angeschlossen sein und sie muss in Servicemodus sein, wenn nicht, geben Sie ∗ 0 8080 ein.
- 2. **298 eingeben,** Adresse der niedrigsten zugeordneten Peripherie wird dargestellt.
- 3. **Diese Peripherie aktivieren**, Tastatur (Tür soll geöffnet sein) stellt Signalqualität im Umfang 1/4 bis 4/4 dar, (er soll min. 2/4 sein, ist er schwächer, den Element verlagern).
	- o Bewegungsmelder sind max. 15 Min. ab Deckelschließung zu testen, Detektion häufiger Bewegungen wird dann unterdrückt (für weiteres Testen den Deckel auf- und zumachen).
	- o JA-80F Tastatursignal wird durch Aktivierung des angeschlossenen Türsensors oder durch Aktivierung Sabotagesensors.
	- o JA-80L Sirenesignal wird durch den Druck ihrer Drucktaste gemessen.
- 4. Mit **Pfeiltasten sind weitere Peripherien auszuwählen.**
- 5. Mit **# wird das Messen beendet.**

#### **7. Systemeinstellung**

- 1. System muss in **Servicemodus** sein, wenn nicht, geben Sie ∗ 0 8080 ein
- 2. Folgende Sequenzen (vollständiges Verzeichnis ist im Manual der Zentrale und des Kommunikators) eingeben:

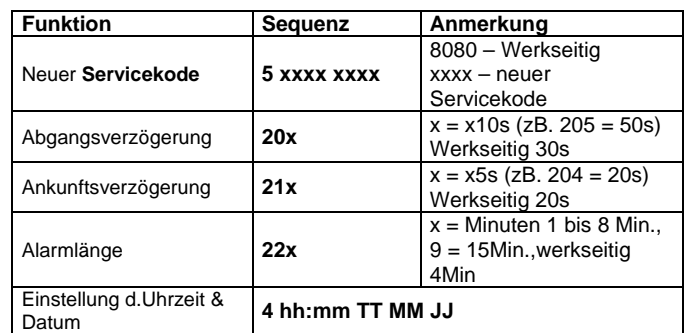

# **8. Editation von Tastaturtexten**

- 1. System muss **in Servicemodus** sein, wenn nicht, geben Sie ∗ 0 8080 ein,
- 2. **Taste** drücken **und halten?**  Texteditation wird eingeschaltet,
- 3. Tasten: **1 und 7** blättern **Buchstaben** und Nummern, **4 und 5** schieben **den Kursor**, **2 löscht** das Zeichen, und Wahl **von weiterem Text**

**# beendet** Editation.

*Hinweis: Texte werden nur in Tastatur gespeichert. Bequemere Texteditation ist über PC und SW Olink möglich.* 

#### **9. Installation beenden**

- 1. Mit Taste # den Servicemodus beenden und werkseitigen Masterkode auf die Zutrittskarte **SYSTEM** (in Satz enthalten) ändern. Durch Eingabe ∗**5 1234 und Kartenanlegen,**
- 2. **führen Sie** die Systembedienung dem Anwender **vor**.

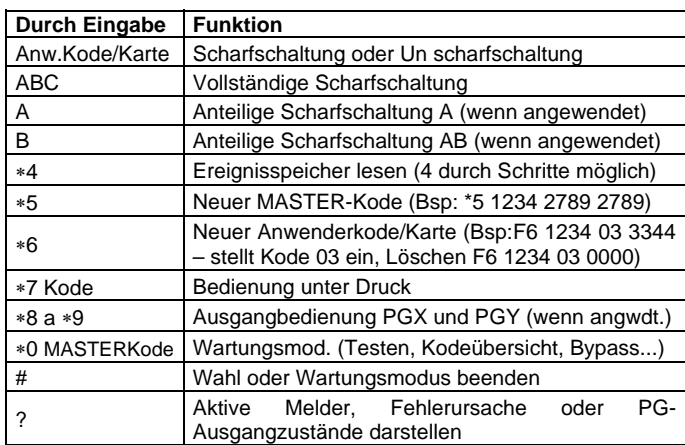